# Как посмотреть наукометрические данные преподавателей Ярославского педагогического университета в индексе цитирования Scopus

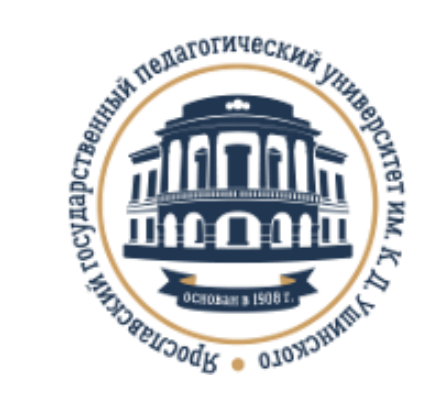

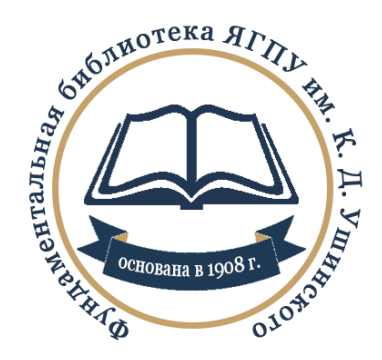

# **Важно!**

### **Доступ к Scopus осуществляется с любого компьютера, подключенного к сети университета!**

## В адресной строке браузера введите http://www.scopus.com

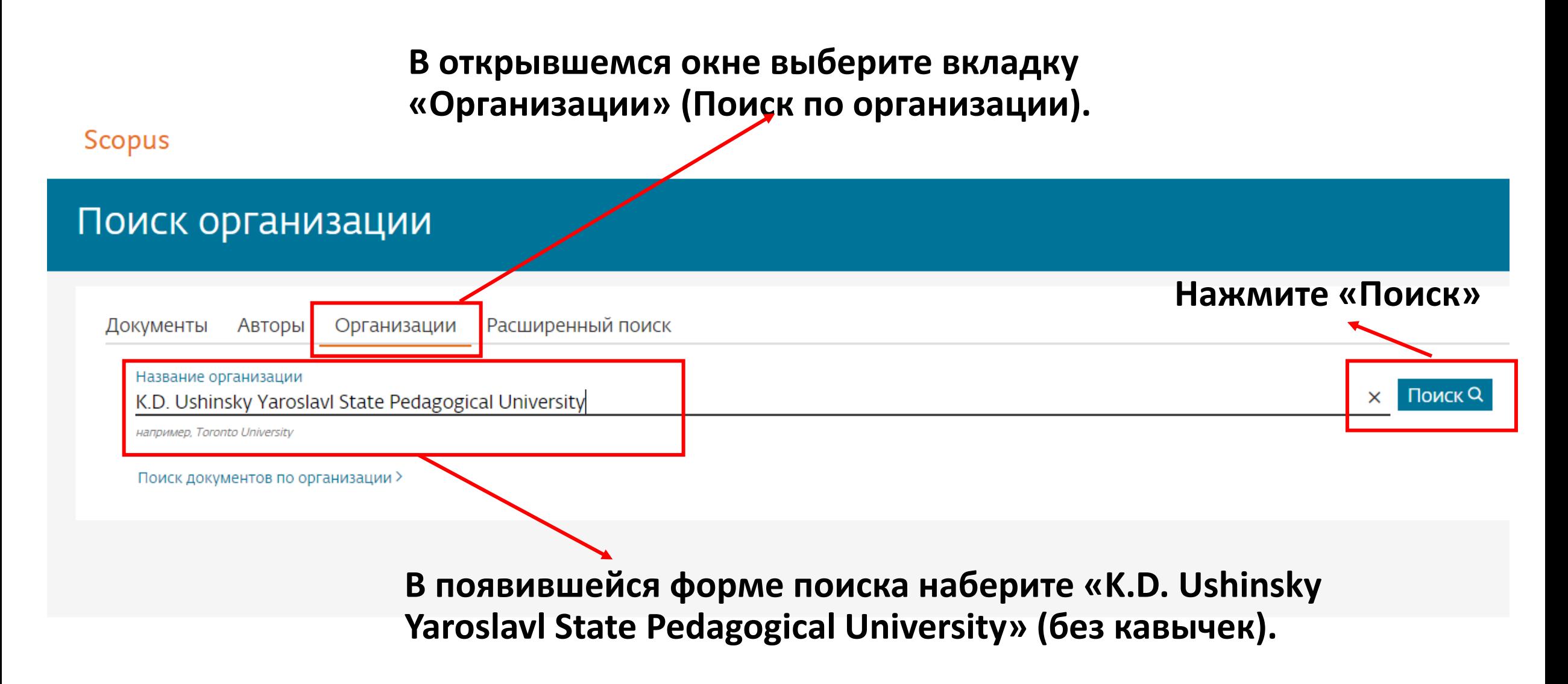

### в полученном ответе нажмите на ссылкуназвание Ярославского педагогического университета

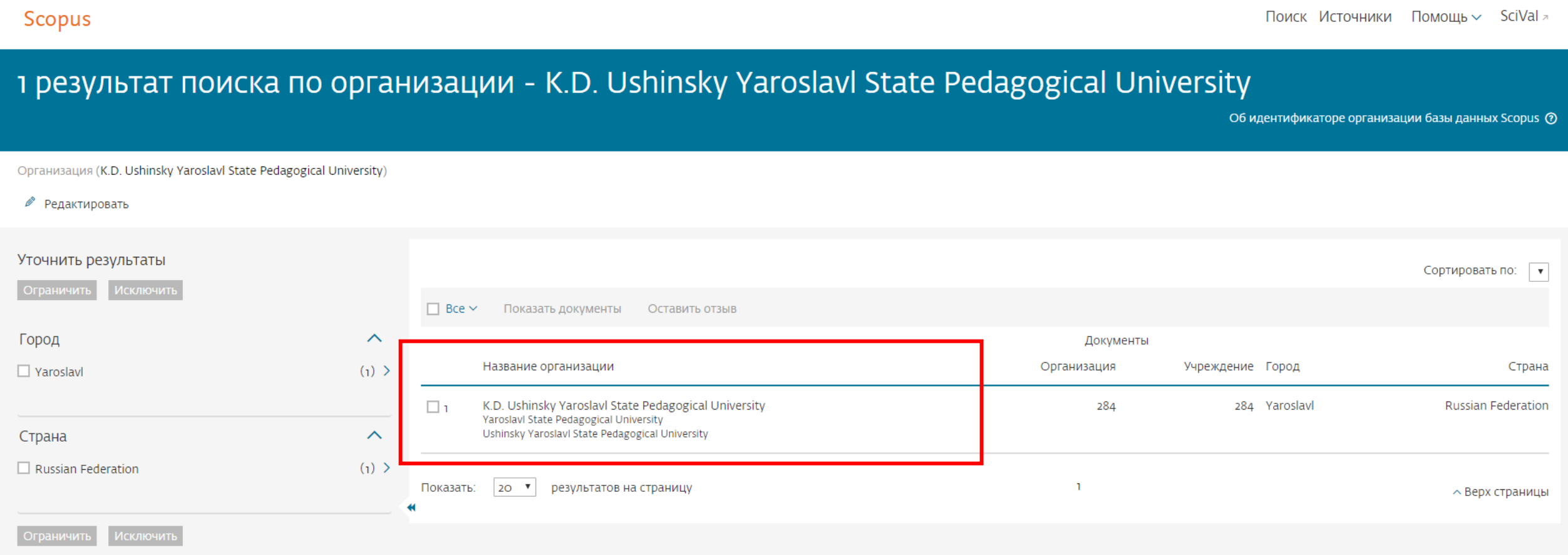

## Профиль университета

### **В строке «Авторы» нажмите на цифру, отражающую число авторов-преподавателей в Scopus**

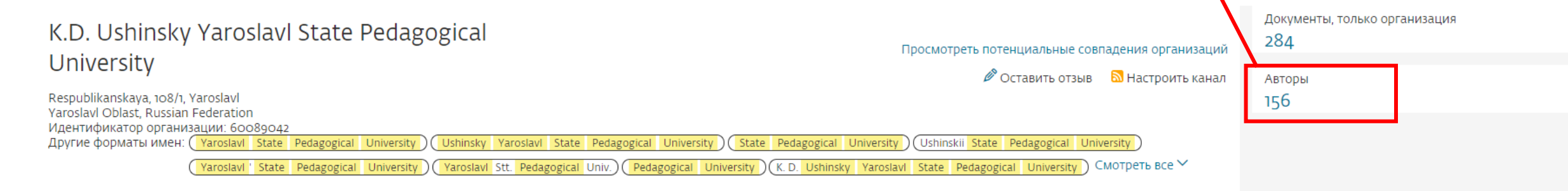

### Документы по отрасли знаний Сотрудничающие организации Документы по источнику

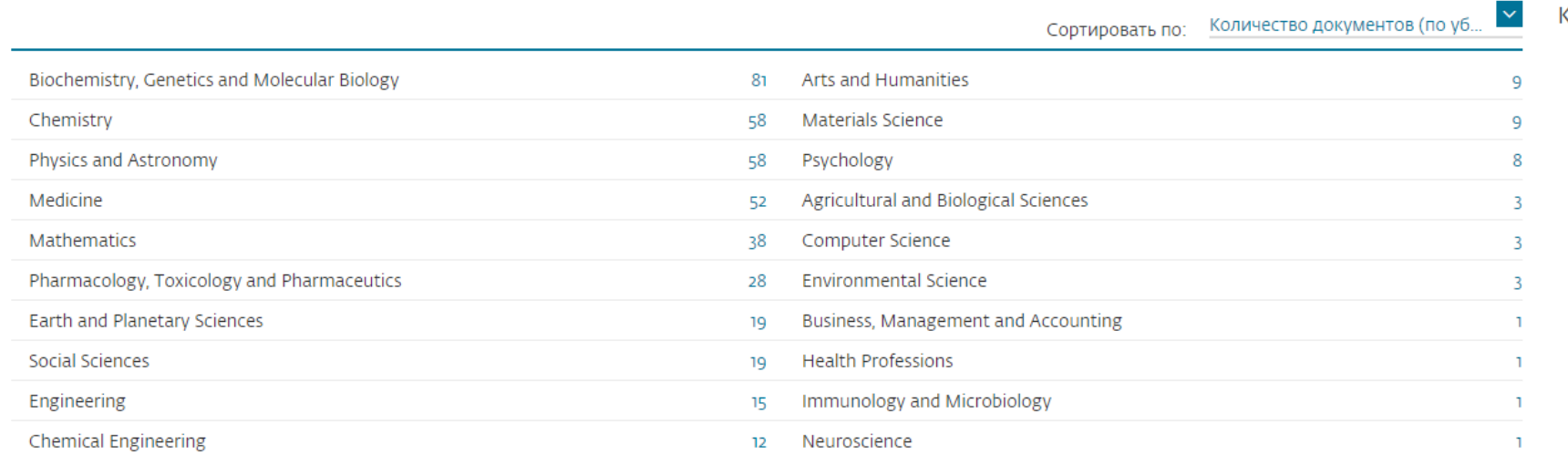

### K.D. Ushinsky Yaroslavl State Pedagogical University

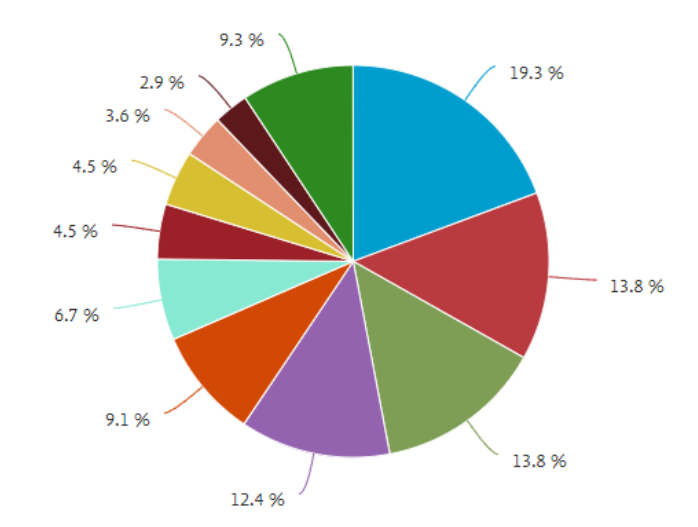

### перечень авторов ярославского университета

**По умолчанию нам показывают перечень авторов, у которых более одной публикации в Scopus**

**Сделайте сортировку** 

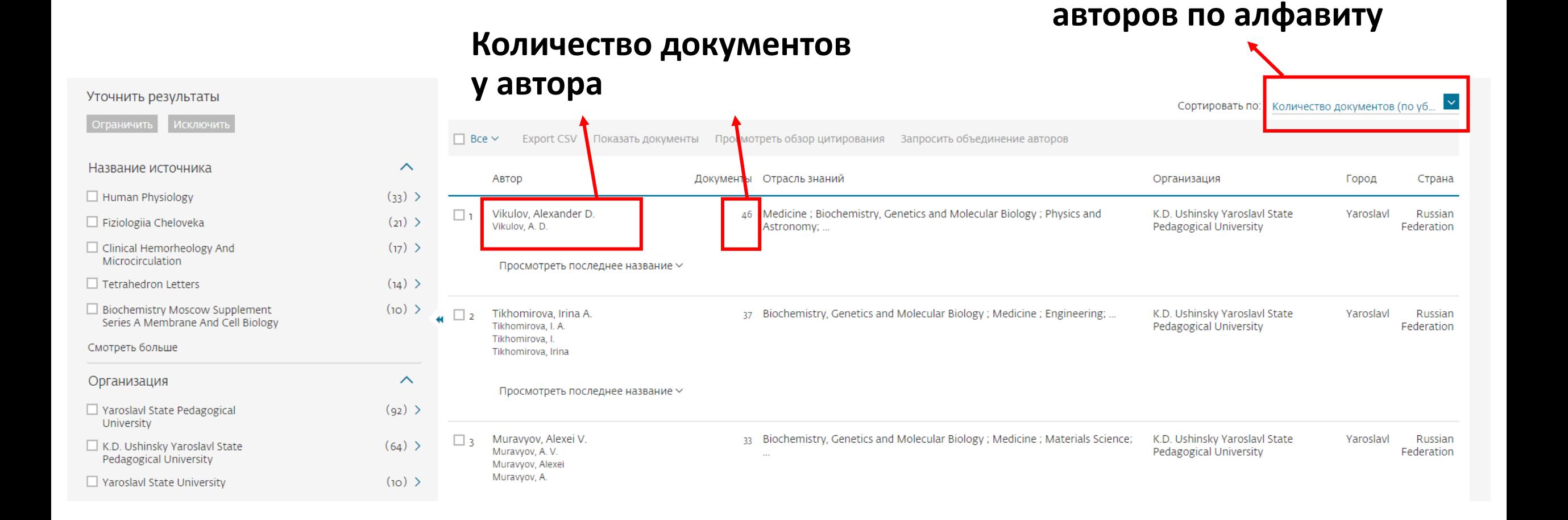

### неречень авторов лрославского **В получившемся списке найдите того автора, чьи данные вы В получившемся списке найдите того автора, чьи данные вы искали. Если автора нет в указанном перечне, то, скорее всего, у него нет публикаций, индексируемых в Scopus.**

**Нажмите на его фамилию, инициалы, являющиеся ссылкой для перехода к профилю автора в Scopus.** 

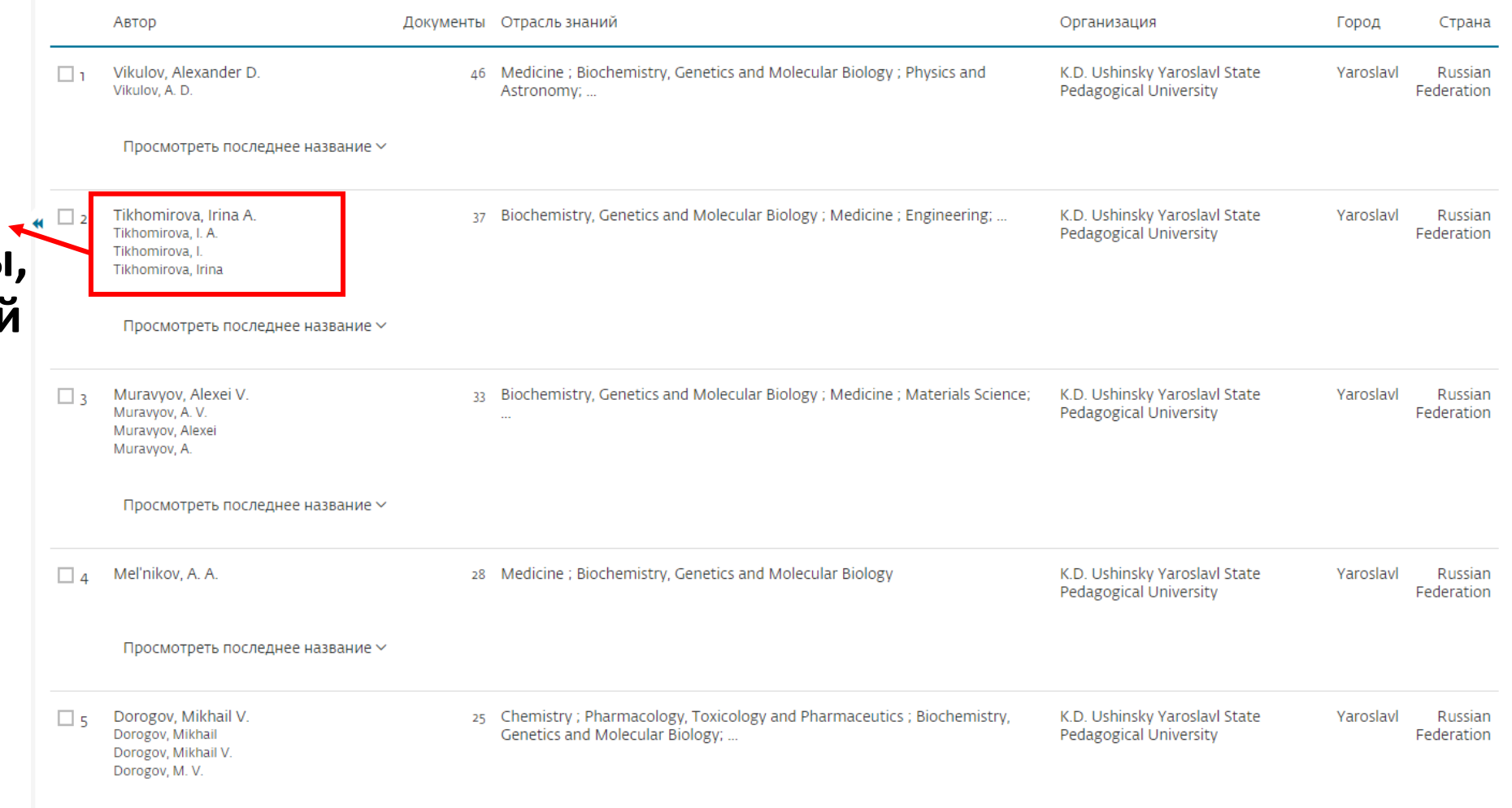

## Профиль автора

**Индекс Хирша по данным Scopus («h-индекс»). И просмотреть h-график**

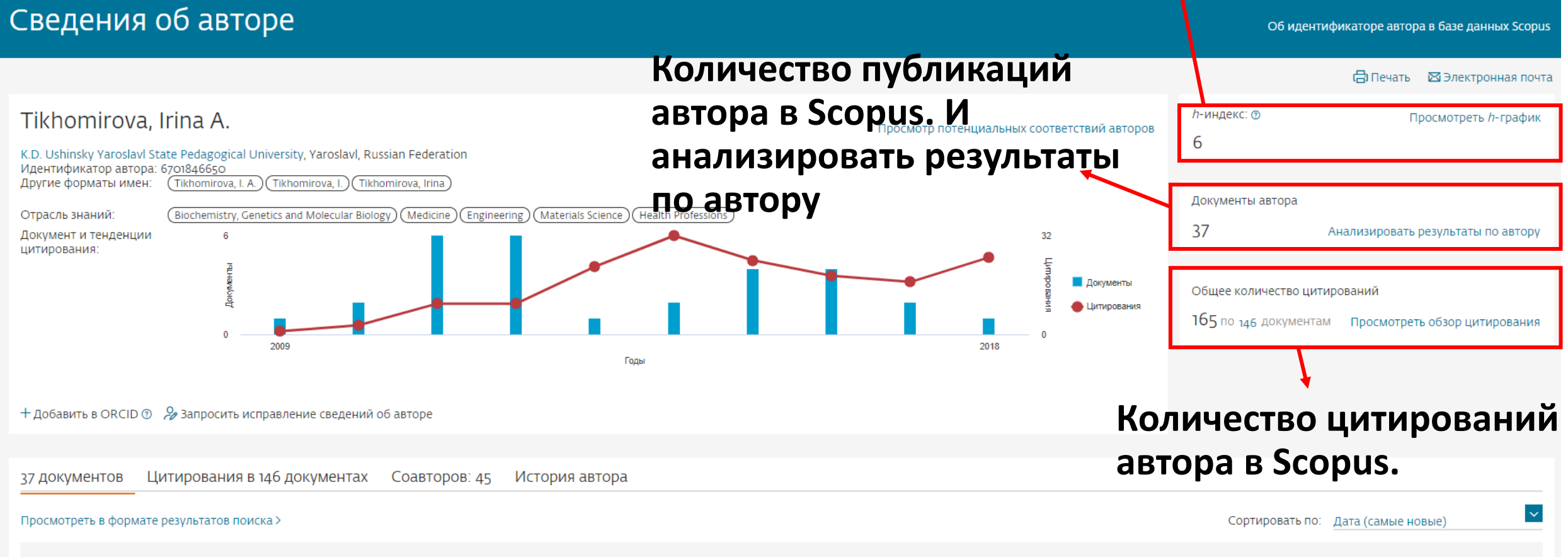

Сохранить все в список Настроить RSS

## Просмотр h-график

### Tikhomirova, Irina A.

K.D. Ushinsky Yaroslavl State Pedagogical University, Yaroslavl, Russian Federation Идентификатор автора:6701846650

 $\sim$ Анализировать документы, опубликованные в период: 1997  $\Box$  Исключить самоцитирование  $\Box$  Исключить цитирование в книгах Обновить графин

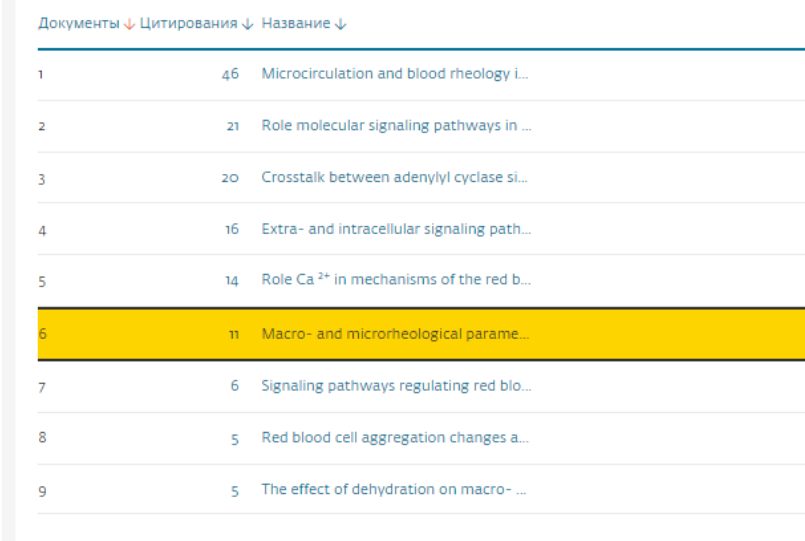

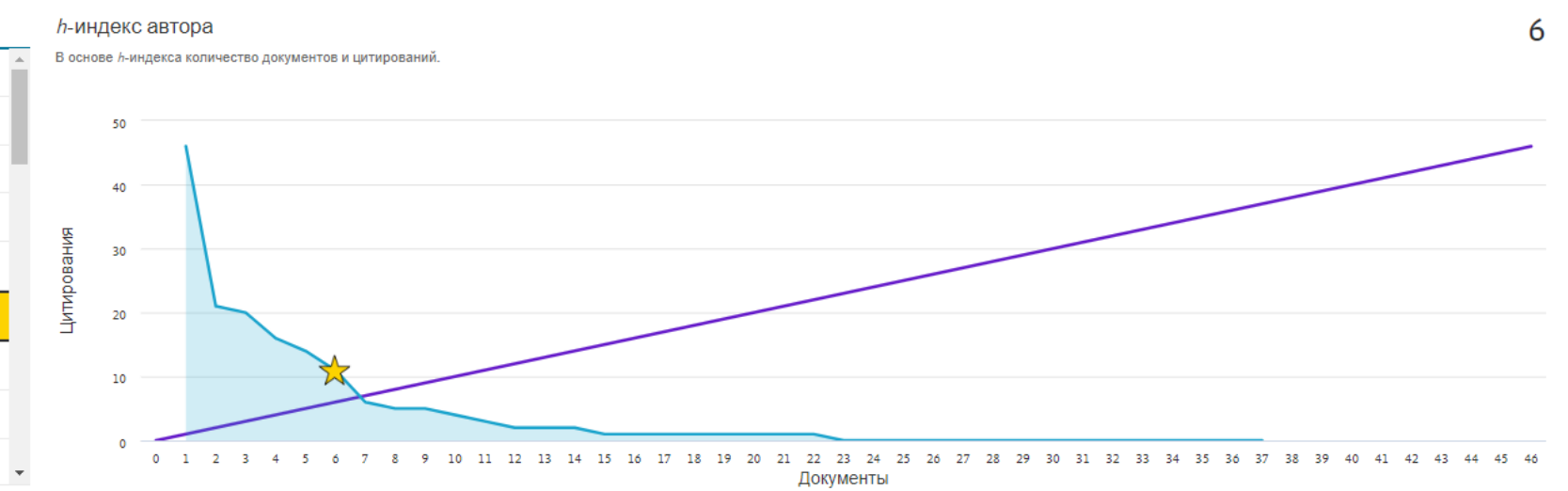

⊘

165

Щелкните карты ниже, чтобы просмотреть дополнительные данные.

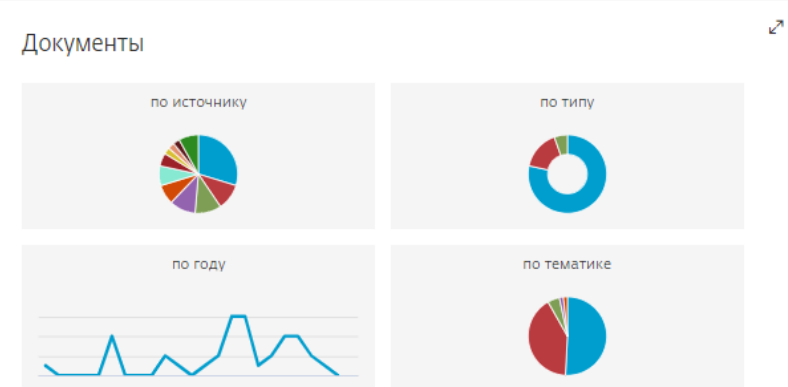

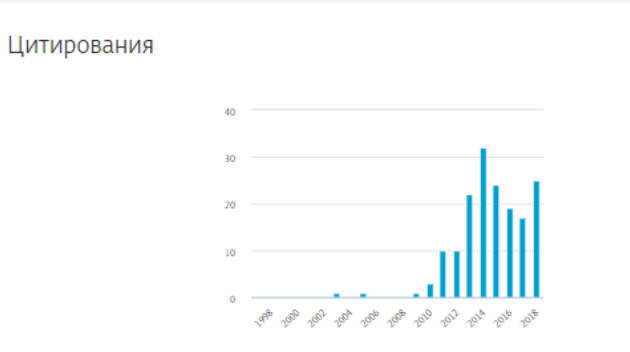

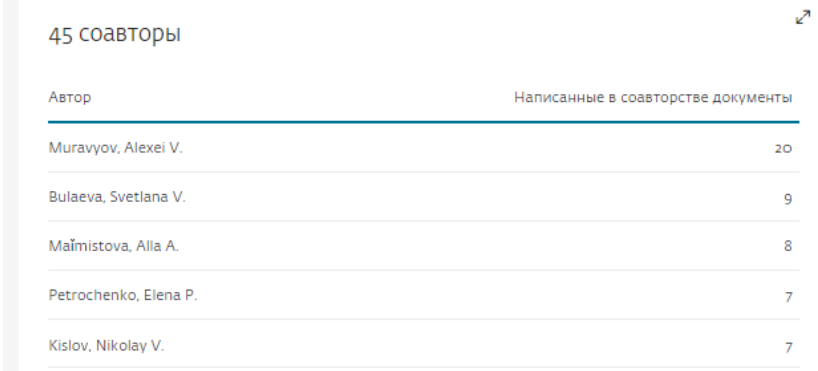

### Анализировать результаты по автору

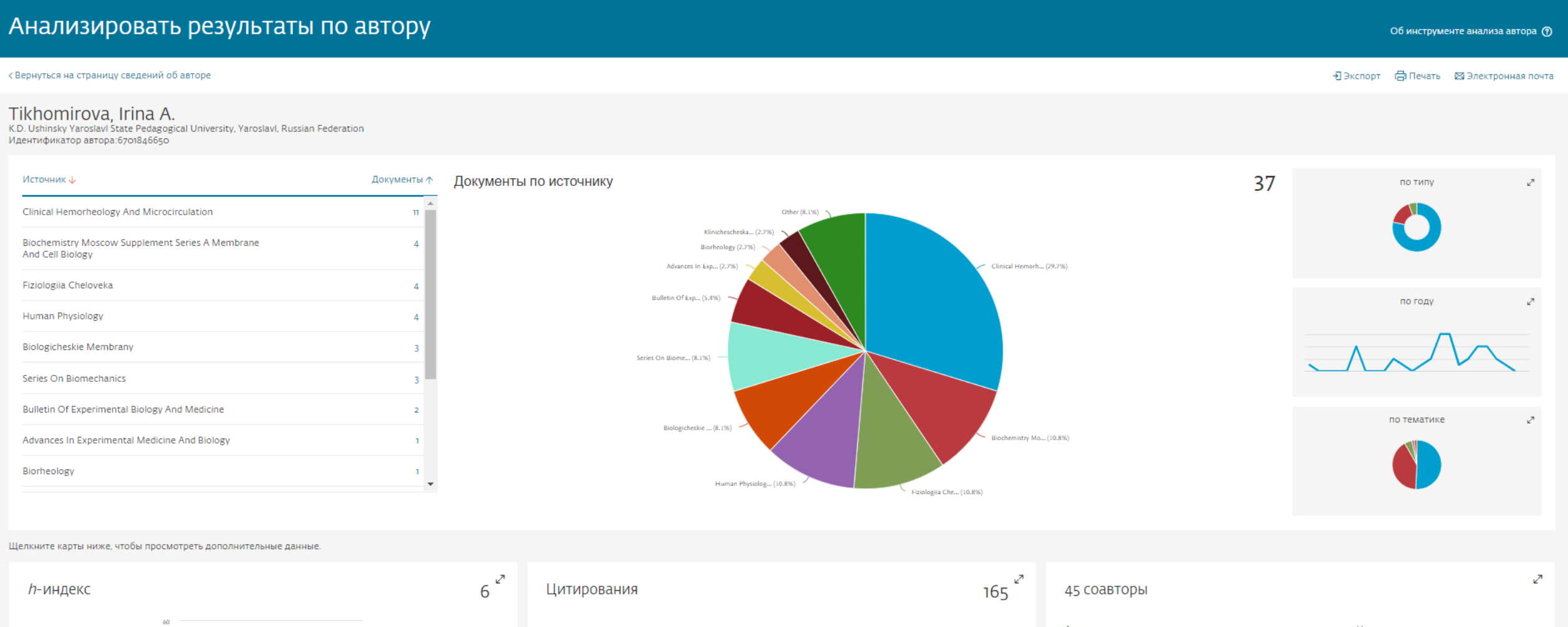

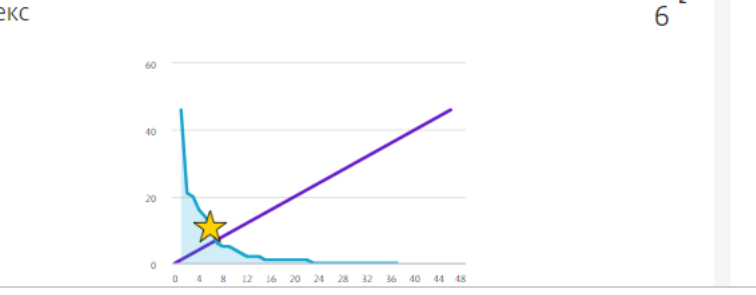

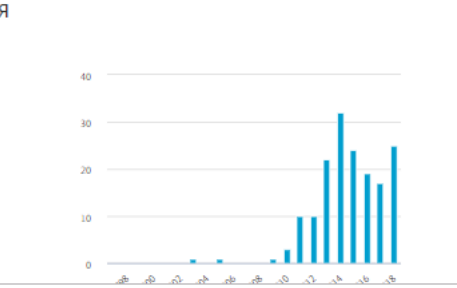

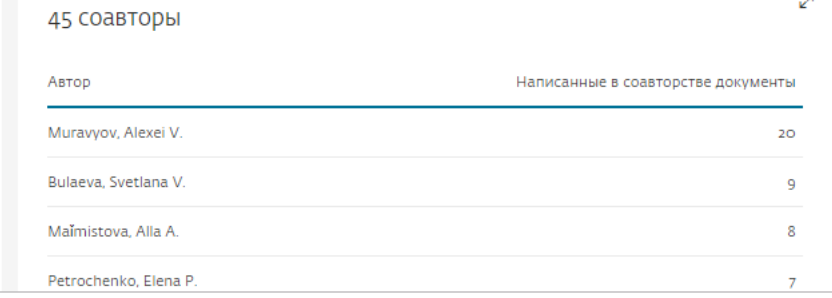

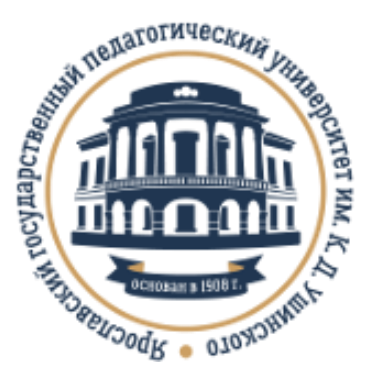

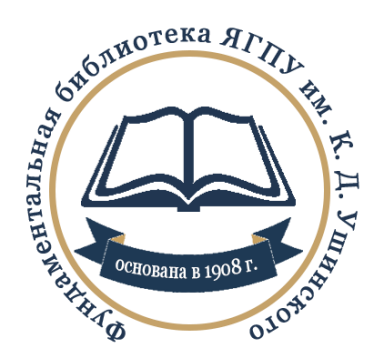

### Фундаментальная библиотека Ярославского государственного педагогического университета им. К. Д. Ушинского:

Сайт: http://library.yspu.org

Будьте с нами В Контакте: http://vk.com/libyspu